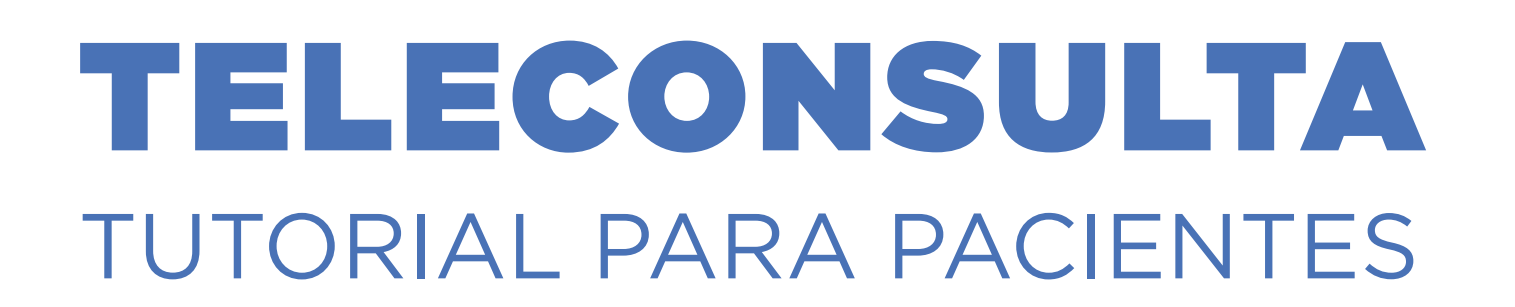

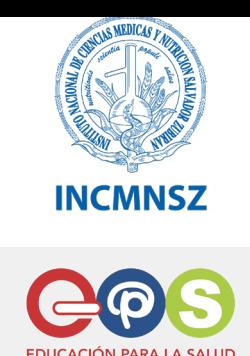

www.epsnutricion.com

### **Importante:**

El paciente previamente debe tramitar su Clave Única CONFIDENCIAL (CUC) escribiendo al correo: cuc.nopresencial@incmnsz.mx donde usted creará un usuario y contraseña.

Deberá **crear un usuario** (con 5 o más caracteres que contenga mínimo 1 letra mayúscula , 1 letra minúscula y 1 número.) y una contraseña (con 8 o más caracteres que contenga mínimo 1 letra mayúscula , 1 letra minúscula y 1 número.)

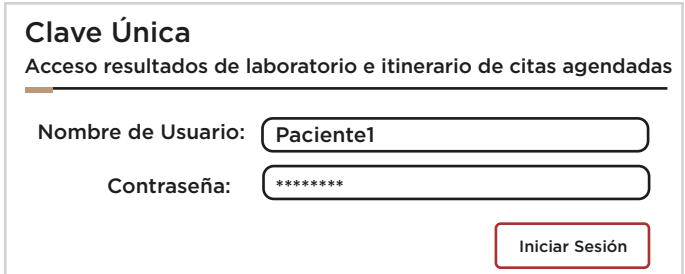

- $\bullet$  Itinerario de Citas.
- Resultados de Laboratorio
- Entrevista Médica a Distancia (Teleconsulta)

Para hacer uso de la Teleconsulta deberá ser informado de su cita previamente asignada.

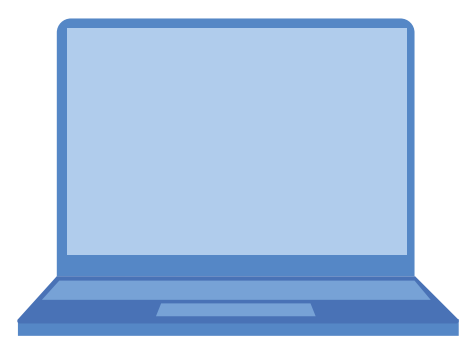

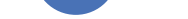

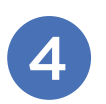

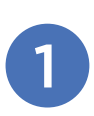

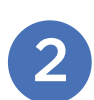

3

#### En Clave Única ingrese el nombre del usuario y contraseña.

## NO SE PERMITEN ACENTOS O CARACTERES ESPECIALES.

#### ACCESO A RESULTADOS DE LABORATORIO, ITINERARIO DE CITAS Y ENTREVISTA MÉDICA A DISTANCIA

La clave única CONFIDENCIAL le dará acceso a su:

# TELECONSULTA TUTORIAL PARA PACIENTES

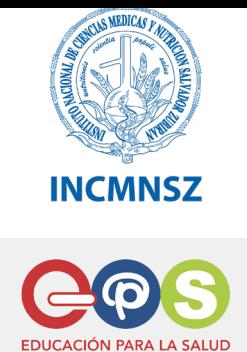

www.epsnutricion.com

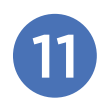

# **Importante:** Conéctese 15 minutos previos a su consulta virtual

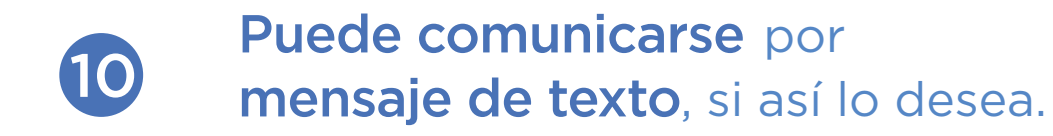

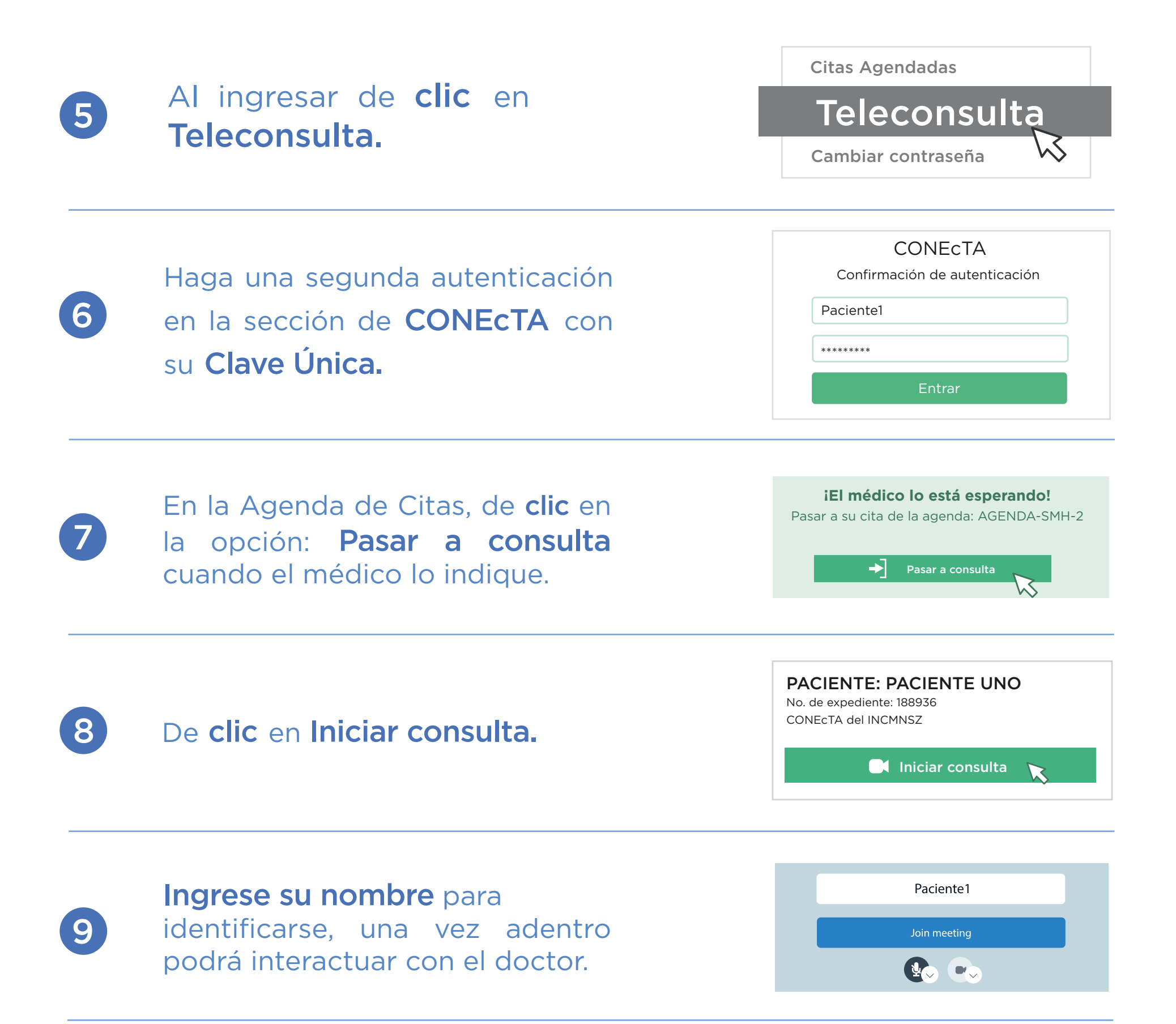

Terminando la teleconsulta cuelgue y cierre sesión.

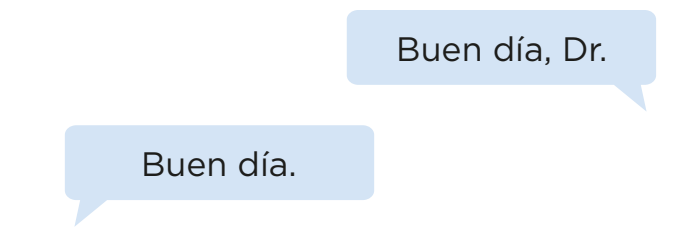

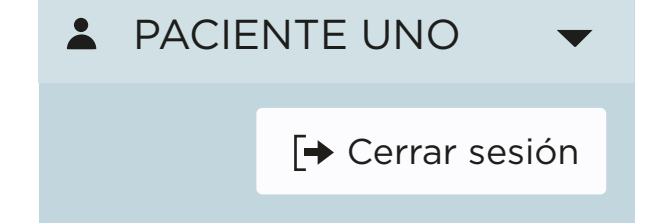